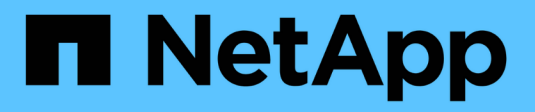

## **La mise en miroir synchrone**

SANtricity 11.6

NetApp February 12, 2024

This PDF was generated from https://docs.netapp.com/fr-fr/e-series-santricity-116/sm-mirroring/howsynchronous-mirroring-works.html on February 12, 2024. Always check docs.netapp.com for the latest.

# **Sommaire**

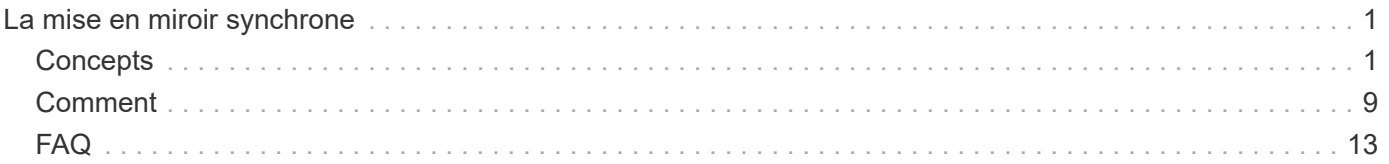

# <span id="page-2-0"></span>**La mise en miroir synchrone**

## <span id="page-2-1"></span>**Concepts**

## **Fonctionnement de la mise en miroir synchrone**

La mise en miroir synchrone réplique les volumes de données en temps réel pour assurer une disponibilité continue.

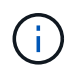

La mise en miroir n'est pas disponible sur la baie de stockage EF600.

La mise en miroir synchrone atteint l'objectif de point de restauration (RPO) de zéro perte de données en mettant à disposition une copie des données importantes en cas d'incident sur l'une des deux baies de stockage. La copie est identique aux données de production à chaque instant, car chaque écriture est effectuée sur le volume primaire, une écriture est effectuée sur le volume secondaire. L'hôte ne reçoit pas de confirmation de la réussite de l'écriture tant que le volume secondaire n'a pas été mis à jour avec les modifications apportées au volume principal.

Ce type de mise en miroir est idéal pour la continuité de l'activité telles que la reprise après incident.

#### **Relation de mise en miroir synchrone**

Une relation de mise en miroir synchrone se compose d'un volume primaire et d'un volume secondaire sur des baies de stockage distinctes. La matrice de stockage contenant le volume primaire est généralement située sur le site primaire et sert les hôtes actifs. La matrice de stockage contenant le volume secondaire se trouve généralement sur un site secondaire et contient une réplique des données. Le volume secondaire est utilisé si la matrice de stockage du volume primaire n'est pas disponible en raison, par exemple, d'une panne totale de courant, d'un incendie ou d'une défaillance matérielle du site principal.

#### **Session de mise en miroir synchrone**

Le processus de configuration de la mise en miroir synchrone implique de configurer des volumes en paires. Après avoir créé une paire mise en miroir, composée d'un volume primaire sur une baie de stockage et d'un volume secondaire sur une autre baie de stockage, vous pouvez démarrer la mise en miroir synchrone. Les étapes de la mise en miroir synchrone sont décrites ci-dessous.

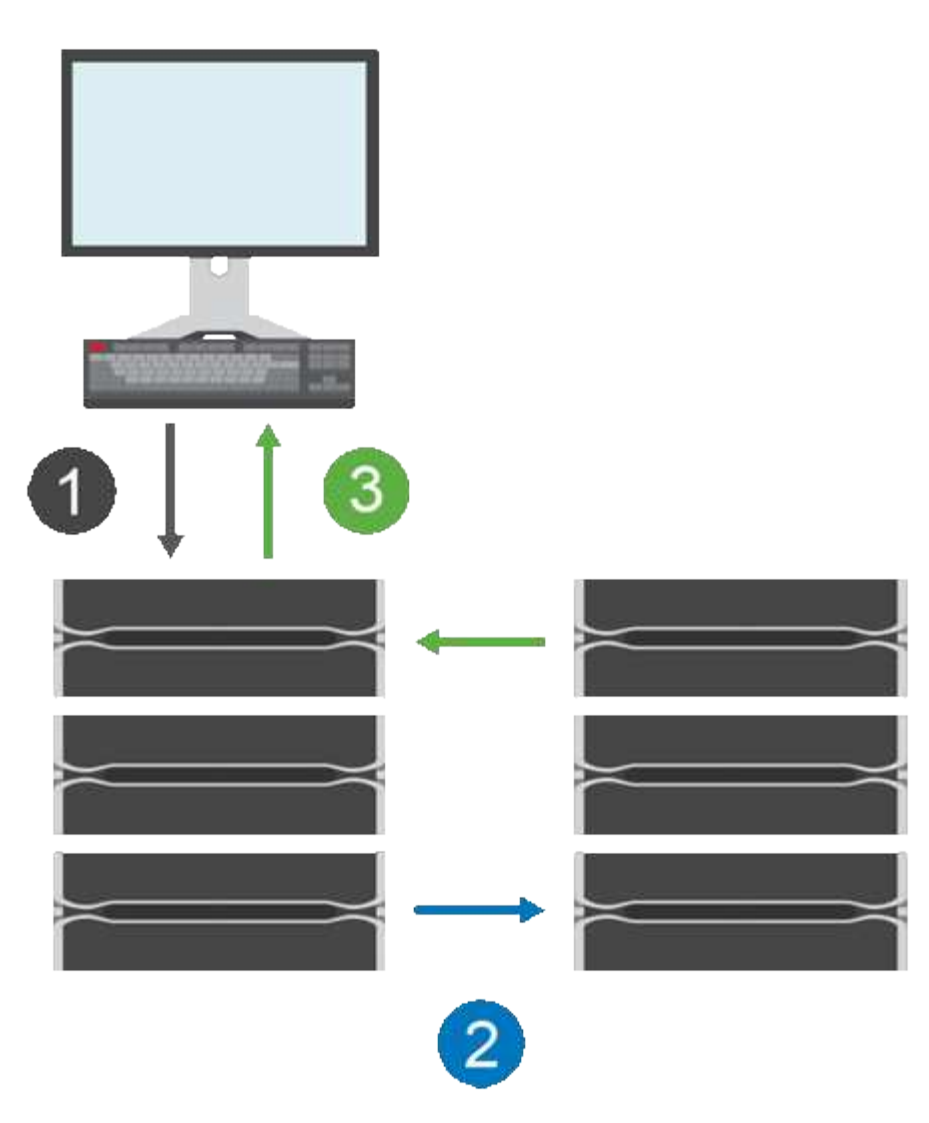

- 1. Une écriture provient de l'hôte.
- 2. L'écriture est appliquée au volume principal, propagée au système distant, puis appliquée au volume secondaire.
- 3. La baie de stockage du volume primaire envoie un message d'achèvement d'E/S au système hôte *après* que les deux opérations d'écriture ont été correctement terminées.

La capacité réservée est utilisée pour consigner des informations sur la requête d'écriture entrante d'un hôte.

Lorsque le propriétaire actuel du contrôleur du volume primaire reçoit une requête d'écriture d'un hôte, le contrôleur consigne d'abord les informations relatives à l'écriture dans la capacité réservée du volume primaire. Il écrit ensuite les données sur le volume primaire. Ensuite, le contrôleur lance une opération d'écriture à distance pour copier les blocs de données concernés vers le volume secondaire de la baie de stockage distante.

L'application hôte doit attendre l'écriture sur la baie de stockage locale et sur le réseau de la baie de stockage distante, Une connexion très rapide entre la baie de stockage locale et la baie de stockage distante est nécessaire pour maintenir la relation en miroir sans réduire excessivement les performances des E/S locales.

#### **Reprise après incident**

La mise en miroir synchrone conserve une copie des données physiquement distantes du site où elles résident. En cas d'incident sur le site primaire, lors d'une panne de courant ou d'une inondation, ces données sont accessibles rapidement depuis le site secondaire.

Le volume secondaire n'est pas disponible pour héberger les applications pendant l'opération de mise en miroir synchrone. En cas d'incident au niveau de la baie de stockage locale, il est donc possible de basculer vers la baie de stockage distante. Pour basculer, promouvoir le volume secondaire dans le rôle principal. L'hôte de reprise peut alors accéder au volume nouvellement promu et les opérations commerciales peuvent se poursuivre.

#### **Paramètres de synchronisation**

Lorsque vous créez une paire en miroir, vous définissez également la priorité de synchronisation et la stratégie de resynchronisation que la paire en miroir utilise pour terminer l'opération de resynchronisation après une interruption de communication.

Si la liaison de communication entre les deux matrices de stockage cesse de fonctionner, les hôtes continuent de recevoir des accusés de réception de la matrice de stockage locale, évitant ainsi toute perte d'accès. Lorsque la liaison de communication fonctionne de nouveau, toutes les données non répliquées peuvent être resynchronisés automatiquement ou manuellement sur la matrice de stockage distante.

La resynchronisation automatique des données dépend de la règle de resynchronisation de la paire en miroir. Une règle de resynchronisation automatique permet à la paire en miroir de resynchroniser automatiquement lorsque le lien fonctionne à nouveau. Une règle de resynchronisation manuelle exige que vous repuissiez la synchronisation manuellement après un problème de communication. La resynchronisation manuelle est la règle recommandée.

Vous pouvez modifier les paramètres de synchronisation d'une paire en miroir uniquement sur la matrice de stockage qui contient le volume principal.

#### **Données non synchronisées**

Les volumes primaire et secondaire ne sont plus synchronisés lorsque la baie de stockage du volume primaire ne parvient pas à écrire les données sur le volume secondaire. Cela peut être causé par les problèmes suivants :

- Problèmes de réseau entre les matrices de stockage locales et distantes
- Un volume secondaire en panne
- La synchronisation est suspendue manuellement sur la paire en miroir

#### **Paire mise en miroir orpheline**

Un volume de paires mises en miroir orphelin existe lorsqu'un volume membre a été supprimé d'un côté (côté principal ou côté secondaire) mais pas de l'autre côté.

Les volumes de paires mises en miroir orphelins sont détectés lors de la restauration de la communication inter-baies et les deux côtés de la configuration miroir réconcilient les paramètres de miroir.

Vous pouvez supprimer une paire en miroir pour corriger un état de paire en miroir orphelin.

#### **Configuration et gestion**

Pour activer et configurer la mise en miroir entre deux baies, vous devez utiliser l'interface Unified Manager. Une fois la mise en miroir activée, vous pouvez gérer les paires en miroir et les paramètres de synchronisation dans System Manager.

## **Terminologie de la mise en miroir synchrone**

Découvrez comment les conditions de la mise en miroir synchrone s'appliquent à votre baie de stockage.

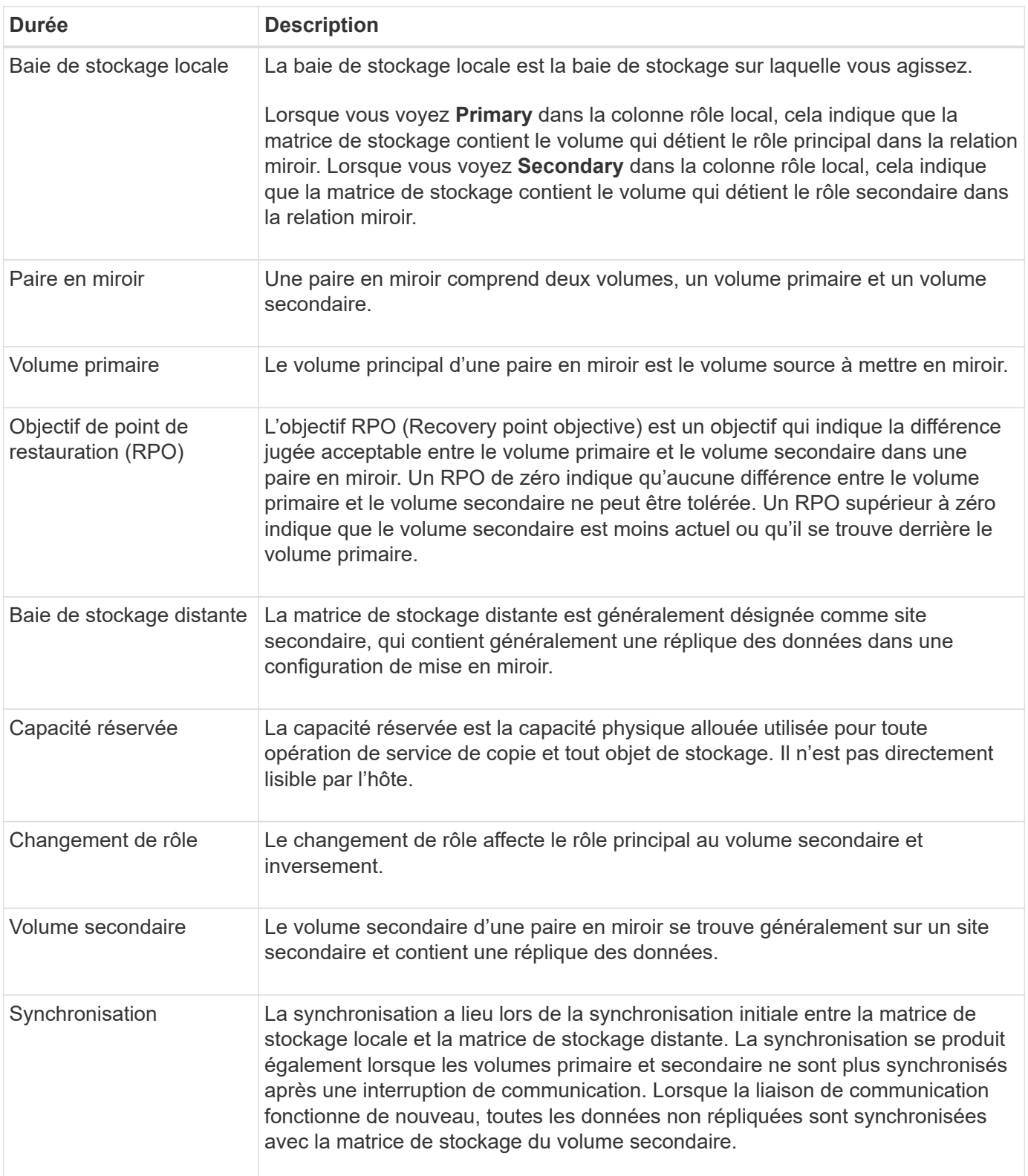

## **Workflow de mise en miroir d'un volume de manière synchrone**

Vous configurez la mise en miroir synchrone à l'aide du workflow suivant.

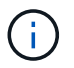

Cette fonctionnalité n'est pas disponible sur le système de stockage EF600.

- 1. Effectuer la configuration initiale dans Unified Manager :
	- a. Sélectionnez une matrice de stockage locale comme source pour le transfert de données.
	- b. Sélectionnez un volume primaire dans la matrice de stockage locale.
	- c. Sélectionnez une matrice de stockage distante comme destination pour le transfert de données, puis sélectionnez un volume secondaire.
	- d. Sélectionnez les priorités de synchronisation et de resynchronisation.
	- e. Démarrer le transfert de données initial du volume primaire vers le volume secondaire. Selon la taille du volume, ce transfert initial peut prendre plusieurs heures.
- 2. Vérifier la progression de la synchronisation initiale :
	- a. Dans Unified Manager, lancez System Manager pour la baie locale.
	- b. Dans System Manager, afficher l'état de l'opération de mise en miroir. Une fois la mise en miroir terminée, l'état de la paire en miroir est « optimal ». Les deux matrices tentent de rester synchronisées pendant les opérations normales. Seuls les nouveaux blocs et les blocs modifiés sont transférés du volume primaire vers le volume secondaire.
- 3. **Facultatif:** vous pouvez modifier les paramètres de synchronisation dans System Manager.

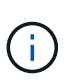

Étant donné que la réplication synchrone est continue, la liaison de réplication entre les deux sites doit fournir suffisamment de capacités de bande passante.

## **Requise pour l'utilisation de la mise en miroir synchrone**

Si vous prévoyez d'utiliser la mise en miroir synchrone, sachez qu'il faut respecter les exigences suivantes.

#### **SANtricity Unified Manager**

Pour activer et configurer la mise en miroir entre deux baies, vous devez utiliser l'interface Unified Manager. Unified Manager est installé sur un système hôte avec le proxy de services Web.

- Le service Web Services Proxy doit être en cours d'exécution.
- Unified Manager doit s'exécuter sur votre hôte local via une connexion HTTPS.
- Unified Manager doit afficher des certificats SSL valides pour la matrice de stockage. Vous pouvez accepter un certificat auto-signé ou installer votre propre certificat de sécurité à l'aide d'Unified Manager et accéder au menu :Certificate[Certificate Management].

#### **Les baies de stockage**

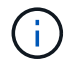

La mise en miroir n'est pas disponible sur la baie de stockage EF600.

• Vous devez disposer de deux baies de stockage.

- Chaque baie de stockage doit disposer de deux contrôleurs.
- Les deux baies de stockage doivent être découvertes dans Unified Manager.
- Chaque contrôleur de la baie primaire et de la baie secondaire doit disposer d'un port de gestion Ethernet configuré et être connecté à votre réseau.
- Les matrices de stockage ont une version minimale du micrologiciel de 7.84. (Chacun peut exécuter différentes versions d'OS.)
- Vous devez connaître le mot de passe des matrices de stockage locales et distantes.
- Vous devez disposer d'une capacité disponible suffisante sur la matrice de stockage distante pour créer un volume secondaire égal ou supérieur au volume principal que vous souhaitez mettre en miroir.
- Vos baies de stockage locales et distantes sont connectées par une structure Fibre Channel.

#### **Connexions prises en charge**

Les communications destinées à la mise en miroir synchrone sont uniquement prises en charge sur les contrôleurs avec des ports hôte Fibre Channel (FC).

La mise en miroir synchrone utilise le port hôte numéro le plus élevé sur chaque contrôleur à la fois sur la matrice de stockage locale et sur la baie de stockage distante. Le port hôte 4 de l'adaptateur de bus hôte (HBA) du contrôleur est généralement réservé à la transmission de données en miroir.

#### **Candidats aux volumes en miroir**

- Le niveau RAID, les paramètres de mise en cache et la taille des segments peuvent être différents sur les volumes primaire et secondaire d'une paire synchrone en miroir.
- Les volumes primaires et secondaires d'une paire mise en miroir synchrone doivent être des volumes standard. Elles ne peuvent pas être de volumes fins ou de snapshot.
- Le volume secondaire doit être au moins aussi grand que le volume primaire.
- Seul le volume primaire peut avoir des snapshots associés et/ou être le volume source ou cible dans une opération de copie de volume.
- Un volume ne peut participer qu'à une seule relation miroir.
- Le nombre de volumes pris en charge par une baie de stockage donnée est limité. Assurez-vous que le nombre de volumes configurés sur votre matrice de stockage est inférieur à la limite prise en charge. Lorsque la mise en miroir synchrone est active, les deux volumes de capacité réservée qui sont créés sont pris en compte par rapport à la limite du volume.

#### **Capacité réservée**

- Une capacité réservée est requise pour un volume primaire et un volume secondaire pour les informations de journalisation en écriture afin de restaurer les données à partir de la réinitialisation du contrôleur et d'autres interruptions temporaires.
- Les volumes de capacité réservée sont créés automatiquement lorsque la mise en miroir synchrone est activée. Comme le volume primaire et le volume secondaire d'une paire en miroir nécessitent une capacité réservée, vous devez disposer d'une capacité disponible suffisante sur les deux baies de stockage participant à la relation de miroir synchrone.

#### **Fonction de sécurité du lecteur**

• Si vous utilisez des lecteurs sécurisés, le volume principal et le volume secondaire doivent disposer de paramètres de sécurité compatibles. Cette restriction n'est pas appliquée ; vous devez donc la vérifier

vous-même.

- Si vous utilisez des lecteurs sécurisés, le volume principal et le volume secondaire doivent utiliser le même type de lecteur. Cette restriction n'est pas appliquée ; vous devez donc la vérifier vous-même.
	- Si le volume primaire utilise des disques FDE (Full Disk Encryption), le volume secondaire doit utiliser des disques FDE.
	- Si le volume primaire utilise des disques validés conformes à la norme FIPS 140-2 (Federal information Processing Standards), le volume secondaire doit utiliser des disques validés conformes à la norme FIPS 140-2.
- Si vous utilisez Data assurance (DA), le volume primaire et le volume secondaire doivent avoir les mêmes paramètres DA.

## **État de la mise en miroir synchrone**

L'état d'une paire synchrone en miroir indique si les données du volume principal et du volume secondaire sont synchronisées. L'état d'un miroir est indépendant de l'état du composant des volumes de la paire en miroir.

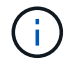

Cette fonctionnalité n'est pas disponible sur le système de stockage EF600.

Les paires mises en miroir synchrones peuvent avoir l'un des États suivants :

• **Optimal**

Indique que les volumes de la paire en miroir sont synchronisés, ce qui signifie que la connexion de structure entre les matrices de stockage est opérationnelle et que chaque volume est dans l'état de fonctionnement souhaité.

#### • **Synchronisation**

Affiche la progression de la synchronisation des données entre les paires symétriques. Cet état est également affiché pendant la synchronisation initiale.

Après une interruption de la liaison de communication, seuls les blocs de données qui ont changé sur le volume principal pendant l'interruption de la liaison sont copiés sur le volume secondaire.

#### • **Non synchronisé**

Indique que la matrice de stockage du volume primaire ne parvient pas à écrire les données entrantes sur la matrice distante. L'hôte local peut continuer à écrire sur le volume primaire, mais les écritures distantes n'ont pas lieu. Différentes conditions empêchent la baie de stockage du volume primaire d'écrire les données entrantes sur le volume secondaire, notamment :

- Le volume secondaire n'est pas accessible.
- La matrice de stockage distante n'est pas accessible.
- La connexion de structure entre les baies de stockage n'est pas accessible.
- Le volume secondaire ne peut pas être mis à jour avec un nouvel identifiant WWID (World Wide identifier).
- **Suspendu**

Indique que l'opération de mise en miroir synchrone a été suspendue par l'utilisateur. Lorsqu'une paire en

miroir est suspendue, aucune tentative n'est faite pour entrer en contact avec le volume secondaire. Toute écriture sur le volume primaire est enregistrée de manière persistante dans les volumes mis en miroir à capacité réservée.

#### • **Échec**

Indique que l'opération de mise en miroir synchrone ne fonctionne pas normalement en raison d'une défaillance du volume primaire, du volume secondaire ou de la capacité réservée du miroir.

## **Propriété de volume**

Vous pouvez modifier le propriétaire du contrôleur préféré dans une paire en miroir.

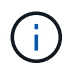

Cette fonctionnalité n'est pas disponible sur le système de stockage EF600.

Si le volume primaire de la paire en miroir est détenu par le contrôleur A, le volume secondaire sera également détenu par le contrôleur A de la baie de stockage distante. La modification du propriétaire du volume primaire entraîne automatiquement la modification du propriétaire du volume secondaire pour s'assurer que les deux volumes appartiennent au même contrôleur. Les modifications de propriété actuelles du côté principal se propagent automatiquement aux modifications de propriété actuelles correspondantes du côté secondaire.

Par exemple, un volume primaire appartient au contrôleur A, puis vous remplacez le propriétaire du contrôleur par le contrôleur B. Dans ce cas, la prochaine écriture à distance modifie le propriétaire du contrôleur du volume secondaire du contrôleur A à B. Les modifications de propriété du contrôleur côté secondaire sont contrôlées par le côté principal, ce qui n'implique aucune intervention spéciale de la part de l'administrateur du stockage.

#### **Réinitialisations du contrôleur**

La réinitialisation d'un contrôleur entraîne un changement de propriété du volume sur le côté principal, depuis le propriétaire du contrôleur préféré vers le contrôleur secondaire de la baie de stockage.

Parfois, une écriture à distance est interrompue par une réinitialisation de contrôleur ou par une mise hors/sous tension de la baie de stockage avant d'être écrite sur le volume secondaire. Dans ce cas, le contrôleur n'a pas besoin d'effectuer une synchronisation complète de la paire en miroir.

Lorsqu'une écriture à distance a été interrompue lors d'une réinitialisation du contrôleur, le nouveau propriétaire du contrôleur sur le côté principal lit les informations stockées dans un fichier journal dans le volume de capacité réservée du propriétaire du contrôleur préféré. Le nouveau propriétaire du contrôleur copie ensuite les blocs de données concernés du volume primaire vers le volume secondaire, d'où une synchronisation complète des volumes en miroir.

## **Changement de rôle entre les volumes d'une paire en miroir**

Vous pouvez modifier le rôle entre les volumes d'une paire en miroir. Pour ce faire, vous pouvez rétrograder le volume principal au rôle secondaire ou promouvoir le volume secondaire au rôle principal.

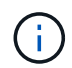

Cette fonctionnalité n'est pas disponible sur le système de stockage EF600.

Passez en revue les informations suivantes concernant l'opération de changement de rôle :

- Lorsqu'un volume primaire est rétrogradé au rôle secondaire, le volume secondaire de cette paire en miroir est promu au rôle principal et inversement.
- Lorsque le volume primaire est rétrogradé au rôle secondaire, les hôtes qui ont été affectés à ce volume n'ont plus accès en écriture à celui-ci.
- Lorsque le volume secondaire est promu au rôle principal, tous les hôtes qui accèdent à ce volume peuvent désormais l'écrire.
- Si la matrice de stockage locale ne parvient pas à communiquer avec la matrice de stockage distante, vous pouvez forcer le changement de rôle sur la matrice de stockage locale.

#### **Forcer le changement de rôle**

Vous pouvez forcer un changement de rôle entre les volumes d'une paire en miroir lorsqu'un problème de communication entre la matrice de stockage locale et la matrice de stockage distante empêche la promotion du volume secondaire ou la rétrogradation du volume primaire.

Vous pouvez forcer le volume du côté secondaire à passer au rôle principal. L'hôte de restauration peut alors accéder au volume nouvellement promu et les opérations commerciales peuvent se poursuivre.

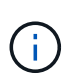

Lorsque la matrice de stockage distante a été restaurée et que tout problème de communication a été résolu, une condition de conflit de volume primaire avec mise en miroir synchrone se produit. Les étapes de restauration incluent la resynchronisation des volumes. Utilisez le gourou de la restauration pour effectuer une restauration suite à cette erreur.

#### **Quand une promotion forcée est-elle autorisée et non autorisée ?**

La promotion forcée d'un volume dans une paire symétrique n'est pas autorisée dans les conditions suivantes :

- L'un des volumes d'une paire en miroir est en cours de synchronisation initiale.
- La paire en miroir est à l'état échec, rôle-changement-en-attente ou rôle-changement-en-cours ou en cas d'échec de l'un des volumes de capacité réservée associés.

#### **Changement de rôle en cours**

Si deux baies de stockage dans une configuration de mise en miroir sont déconnectées, et que le volume principal d'une paire en miroir est réduit en force à un rôle secondaire, et que le volume secondaire d'une paire en miroir est promu par la force vers un rôle principal, Une fois la communication restaurée, les volumes des deux baies de stockage sont placés à l'état role-change-in-Progress.

Le système termine le processus de modification de rôle en transférant les journaux de modification, en resynchronisant, en redéfinissant l'état de la paire en miroir à un état de fonctionnement normal et en continuant à synchroniser.

## <span id="page-10-0"></span>**Comment**

## **Gestion des paires mises en miroir synchrones**

#### **Tester la communication pour la mise en miroir synchrone**

Vous pouvez tester la communication entre une matrice de stockage locale et une matrice de stockage distante afin de diagnostiquer d'éventuels problèmes de

communication pour une paire en miroir qui participe à la mise en miroir synchrone.

#### **Description de la tâche**

Deux tests différents sont exécutés :

- **Communication** vérifie que les deux matrices de stockage ont un chemin de communication. Le test de communication valide que la matrice de stockage locale peut communiquer avec la matrice de stockage distante et que le volume secondaire associé à la paire en miroir existe sur la matrice de stockage distante.
- **Latence** envoie une commande d'unité de test SCSI au volume secondaire de la matrice de stockage distante associée à la paire en miroir pour tester la latence minimale, moyenne et maximale.

#### **Étapes**

- 1. Sélectionnez **stockage › mise en miroir synchrone**.
- 2. Sélectionnez la paire symétrique que vous souhaitez tester, puis sélectionnez **Test communication**.
- 3. Vérifiez les informations affichées dans la fenêtre Résultats et, si nécessaire, suivez les mesures correctives indiquées.

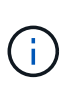

Si le test de communication échoue, le test continue à s'exécuter après la fermeture de cette boîte de dialogue jusqu'à ce que la communication entre la paire en miroir soit restaurée.

#### **Suspendre et reprendre la synchronisation pour une paire en miroir**

Vous pouvez utiliser l'option suspendre et reprendre pour contrôler quand synchroniser les données sur le volume principal et le volume secondaire dans une paire en miroir.

#### **Description de la tâche**

Si une paire en miroir est suspendue manuellement, la paire en miroir ne se synchronise pas tant qu'elle n'est pas rétablie manuellement.

#### **Étapes**

- 1. Sélectionnez **stockage › mise en miroir synchrone**.
- 2. Sélectionnez la paire symétrique que vous souhaitez suspendre ou reprendre, puis sélectionnez **plus › suspendre** ou **plus › reprendre**.

Le système affiche une confirmation.

3. Sélectionnez **Oui** pour confirmer.

#### **Résultats**

System Manager effectue les actions suivantes :

- Suspend ou reprend le transfert de données entre la paire symétrique sans supprimer la relation miroir.
- Pour une paire *suspendue* symétrique :
	- Affiche **suspendu** dans la table paire symétrique.
	- Consigne toutes les données écrites sur le volume primaire de la paire en miroir pendant la suspension de la synchronisation.
- Pour une paire *repris* mise en miroir, écrit automatiquement les données dans le volume secondaire de la

#### **Changer le rôle entre les volumes d'une paire en miroir**

Vous pouvez effectuer une inversion de rôle entre les deux volumes d'une paire en miroir qui participent à la mise en miroir synchrone. Vous modifiez le rôle entre les volumes d'une paire mise en miroir à des fins d'administration ou en cas d'incident sur la baie de stockage locale.

#### **Description de la tâche**

Vous pouvez rétrograder le volume principal au rôle secondaire ou promouvoir le volume secondaire au rôle principal. Tous les hôtes qui accèdent au volume primaire ont un accès en lecture/écriture au volume. Lorsque le volume primaire devient un volume secondaire, seules les écritures distantes initiées par le contrôleur principal sont écrites sur le volume.

#### **Étapes**

- 1. Sélectionnez **stockage › mise en miroir synchrone**.
- 2. Sélectionnez la paire symétrique contenant les volumes pour lesquels vous souhaitez modifier le rôle, puis sélectionnez **plus › changer rôle.**

Le système affiche une confirmation.

3. Confirmez que vous souhaitez modifier le rôle des volumes, puis sélectionnez **changer le rôle**.

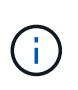

Si la matrice de stockage locale ne peut pas communiquer avec la matrice de stockage distante, le système affiche la boîte de dialogue **Impossible de contacter la matrice de stockage** lorsqu'une modification de rôle est demandée, mais la matrice de stockage distante ne peut pas être contactée. Cliquez sur **Oui** pour forcer le changement de rôle.

#### **Résultats**

System Manager effectue l'action suivante :

• Si le volume associé de la paire en miroir peut être contacté, les rôles entre les volumes changent. System Manager promeut le volume secondaire de la paire en miroir au rôle principal ou démesure le volume primaire de la paire en miroir au rôle secondaire (selon votre sélection).

#### **Modifier les paramètres de synchronisation d'une paire symétrique**

Vous pouvez modifier la priorité de synchronisation et la règle de resynchronisation utilisée par la paire en miroir pour terminer l'opération de resynchronisation après une interruption de communication.

#### **Description de la tâche**

Vous pouvez modifier les paramètres de synchronisation d'une paire en miroir uniquement sur la matrice de stockage qui contient le volume principal.

#### **Étapes**

- 1. Sélectionnez **stockage › mise en miroir synchrone**.
- 2. Sélectionnez la paire symétrique que vous souhaitez modifier, puis sélectionnez **plus › Modifier les paramètres**.

Le système affiche la boîte de dialogue Afficher/Modifier les paramètres.

3. Utilisez la barre de défilement pour modifier la priorité de synchronisation.

La priorité de synchronisation détermine la quantité de ressources système utilisées pour exécuter l'opération de resynchronisation après une interruption de communication par rapport aux demandes d'E/S de service.

#### **En savoir plus sur les taux de synchronisation**

Il existe cinq taux de priorité de synchronisation :

- La plus faible
- Faible
- Moyen
- Élevée
- La plus haute

Si la priorité de synchronisation est définie sur le taux le plus bas, l'activité d'E/S est prioritaire et l'opération de resynchronisation prend plus de temps. Si la priorité de synchronisation est définie sur le taux le plus élevé, l'opération de resynchronisation est prioritaire, mais l'activité d'E/S de la matrice de stockage peut être affectée.

4. Modifiez la règle de resynchronisation selon les besoins.

Vous pouvez resynchroniser les paires mises en miroir sur la baie de stockage distante, manuellement ou automatiquement.

- **Manuel** (option recommandée) sélectionnez cette option pour que la synchronisation puisse être reprise manuellement après la restauration de la communication sur une paire symétrique. Cette option offre la meilleure possibilité de récupérer des données.
- **Automatique** sélectionnez cette option pour démarrer la resynchronisation automatiquement après la restauration de la communication vers une paire symétrique.
- 5. Sélectionnez **Enregistrer**.

#### **Supprimer la relation de miroir synchrone**

Vous supprimez une paire en miroir pour supprimer la relation de miroir du volume primaire sur la matrice de stockage locale et du volume secondaire sur la matrice de stockage distante.

#### **Description de la tâche**

Vous pouvez également supprimer une paire en miroir pour corriger un état de paire en miroir orphelin. Consultez les informations suivantes sur les paires en miroir orphelines :

- Une paire mise en miroir orpheline existe lorsqu'un volume membre a été supprimé d'un côté (local/distant) mais pas de l'autre.
- Des paires mises en miroir orphelines sont détectées lors de la restauration de la communication interbaies.

#### **Étapes**

- 1. Sélectionnez **stockage › mise en miroir synchrone**.
- 2. Sélectionnez la paire symétrique que vous souhaitez supprimer, puis sélectionnez **tâches rares › Supprimer**.

La boîte de dialogue **Supprimer la relation de symétrie** s'affiche.

3. Confirmez que vous souhaitez supprimer la paire symétrique, puis cliquez sur **Supprimer**.

#### **Résultats**

System Manager effectue les actions suivantes :

- Supprime la relation de miroir de la paire en miroir sur la matrice de stockage locale et sur la matrice de stockage distante.
- Renvoie le volume primaire et le volume secondaire aux volumes non mis en miroir accessibles par l'hôte.
- Met à jour la mosaïque mise en miroir synchrone avec la suppression de la paire mise en miroir synchrone.

## **Désactiver la mise en miroir synchrone**

Vous pouvez désactiver la fonction de mise en miroir synchrone sur une matrice de stockage pour rétablir l'utilisation normale du port hôte 4 de l'adaptateur de bus hôte (HBA), réservé à la transmission des données en miroir.

#### **Avant de commencer**

Vous devez avoir supprimé toutes les relations de miroir synchrone. Vérifiez que toutes les paires mises en miroir ont été supprimées de la matrice de stockage.

## **Étapes**

- 1. Sélectionnez **stockage › mise en miroir synchrone**.
- 2. Sélectionnez **tâches rares › Désactiver**.

Le système affiche une confirmation.

3. Sélectionnez **Oui** pour confirmer.

#### **Résultats**

- Le port hôte 4 de l'adaptateur de bus hôte du contrôleur, dédié aux communications de mise en miroir synchrone, peut désormais accepter les requêtes de lecture et d'écriture de l'hôte.
- Les volumes de capacité réservés sur la matrice de stockage sont supprimés.

## <span id="page-14-0"></span>**FAQ**

## **En quoi la mise en miroir synchrone est-elle différente de la mise en miroir asynchrone ?**

La fonction de mise en miroir asynchrone diffère de la fonction de mise en miroir synchrone de façon essentielle : elle capture l'état du volume source à un moment donné

## et copie uniquement les données qui ont changé depuis la dernière capture d'image.

Avec la mise en miroir synchrone, l'état du volume primaire n'est pas capturé à un certain moment, mais reflète plutôt toutes les modifications apportées au volume primaire au volume secondaire. Le volume secondaire est identique au volume primaire à chaque instant car, avec ce type de miroir, chaque écriture est effectuée sur le volume primaire, une écriture est effectuée sur le volume secondaire. L'hôte ne reçoit pas de confirmation de la réussite de l'écriture tant que le volume secondaire n'a pas été mis à jour avec les modifications apportées au volume principal.

Avec la mise en miroir asynchrone, la baie de stockage distante n'est pas entièrement synchronisée avec la baie de stockage locale. Par conséquent, si l'application doit passer à la baie de stockage distante en raison d'une perte de la baie de stockage locale, certaines transactions peuvent être perdues.

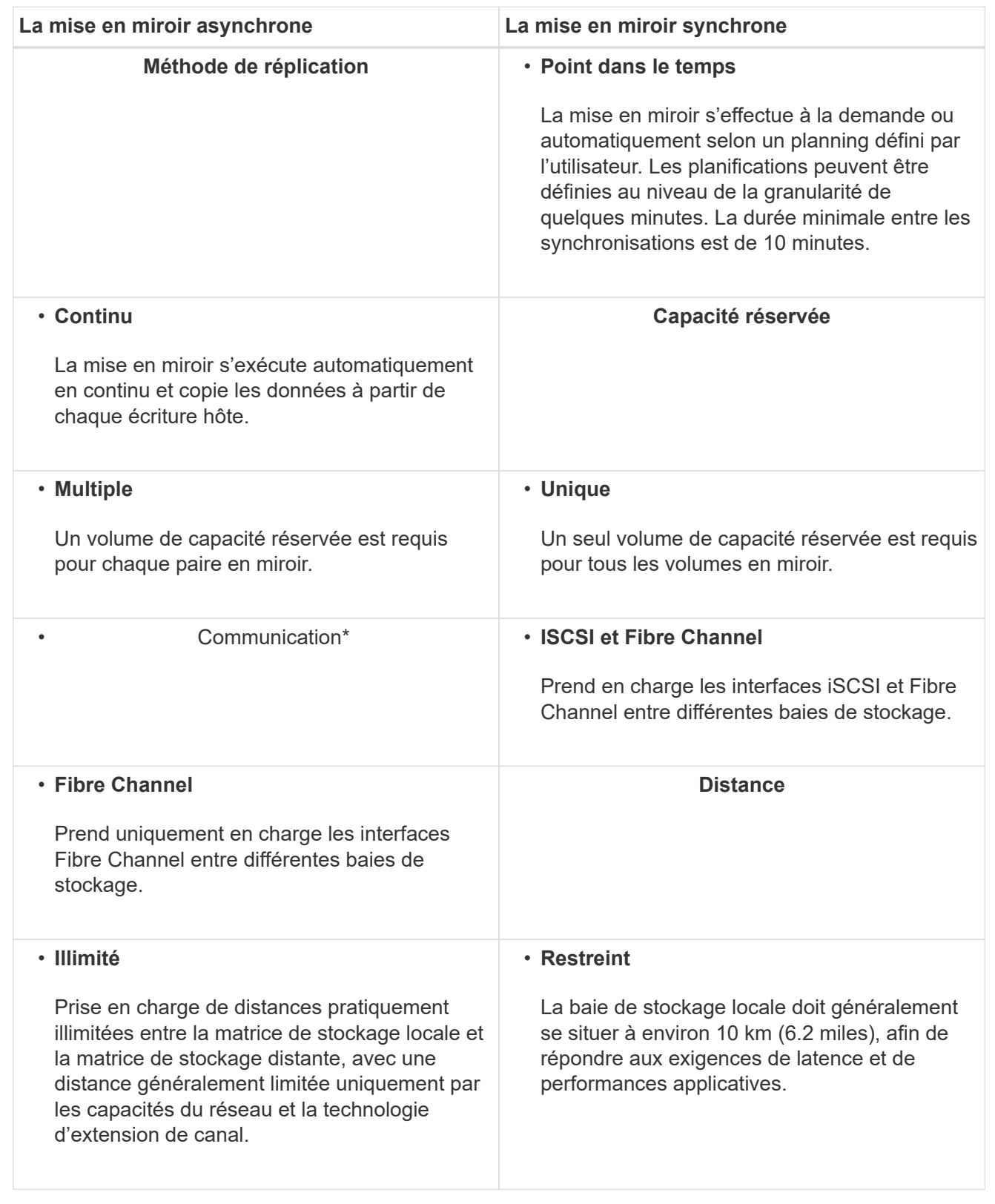

## **Mise en miroir synchrone - Pourquoi ne pas voir tous mes volumes ?**

Lorsque vous sélectionnez un volume primaire pour une paire en miroir, une liste affiche

#### tous les volumes éligibles.

Les volumes qui ne peuvent pas être utilisés ne s'affichent pas dans cette liste. Les volumes peuvent ne pas être éligibles pour les raisons suivantes :

- Le volume n'est pas un volume standard, tel qu'un volume instantané ou un volume fin.
- Le volume n'est pas optimal.
- Le volume participe déjà à une relation de mise en miroir.

## **Mise en miroir synchrone - Pourquoi ne vois-je pas tous les volumes de la baie de stockage distante ?**

Lorsque vous sélectionnez un volume secondaire sur la matrice de stockage distante, une liste affiche tous les volumes éligibles pour cette paire en miroir.

Les volumes qui ne peuvent pas être utilisés ne s'affichent pas dans cette liste. Les volumes peuvent ne pas être éligibles pour les raisons suivantes :

- Le volume n'est pas un volume standard, tel qu'un volume instantané ou un volume fin.
- Le volume n'est pas optimal.
- Le volume participe déjà à une relation de mise en miroir.
- Si vous utilisez Data assurance (DA), le volume primaire et le volume secondaire doivent avoir les mêmes paramètres DA.
	- Si le volume principal est DA activé, le volume secondaire doit être DA activé.
	- Si le volume principal n'est pas activé par DA, le volume secondaire ne doit pas être activé par DA.

## **Mise en miroir synchrone : que faut-il savoir avant de créer une paire en miroir ?**

Vous configurez les paires en miroir dans l'interface Unified Manager, puis gérez les paires dans System Manager.

Avant de créer une paire symétrique, suivez les consignes suivantes :

- Vous devez disposer de deux baies de stockage.
- Chaque baie de stockage doit disposer de deux contrôleurs.
- Chaque contrôleur de la baie primaire et de la baie secondaire doit disposer d'un port de gestion Ethernet configuré et être connecté à votre réseau.
- Vos baies de stockage locales et distantes sont connectées par une structure Fibre Channel.
- Les matrices de stockage ont une version minimale du micrologiciel de 7.84. (Chacun peut exécuter différentes versions d'OS.)
- Vous devez connaître le mot de passe des matrices de stockage locales et distantes.
- Vous devez disposer d'une capacité disponible suffisante sur la matrice de stockage distante pour créer un volume secondaire égal ou supérieur au volume principal que vous souhaitez mettre en miroir.
- Vous avez installé Web Services Proxy et Unified Manager. Les paires en miroir sont configurées dans l'interface Unified Manager.
- Les deux baies de stockage sont découvertes dans Unified Manager.

## **Quel est l'impact de la priorité de synchronisation sur les taux de synchronisation ?**

La priorité de synchronisation définit le temps de traitement alloué aux activités de synchronisation par rapport aux performances du système.

Le propriétaire du contrôleur du volume primaire effectue cette opération en arrière-plan. Parallèlement, le propriétaire du contrôleur traite les écritures d'E/S locales sur le volume primaire et les écritures distantes associées sur le volume secondaire. Étant donné que la resynchronisation renvoie les ressources de traitement du contrôleur à partir de l'activité d'E/S, la resynchronisation peut avoir un impact sur les performances de l'application hôte.

Gardez ces consignes à l'esprit pour vous aider à déterminer la durée d'une priorité de synchronisation et la manière dont les priorités de synchronisation peuvent affecter les performances du système.

#### **A propos des taux de priorité de synchronisation**

Ces taux de priorité sont disponibles :

- La plus faible
- Faible
- Moyen
- Élevée
- La plus haute

Le taux de priorité le plus faible prend en charge les performances du système, mais la resynchronisation prend plus de temps. Le taux de priorité le plus élevé prend en charge la resynchronisation, mais la performance du système peut être compromise.

Ces lignes directrices approxent les différences entre les priorités.

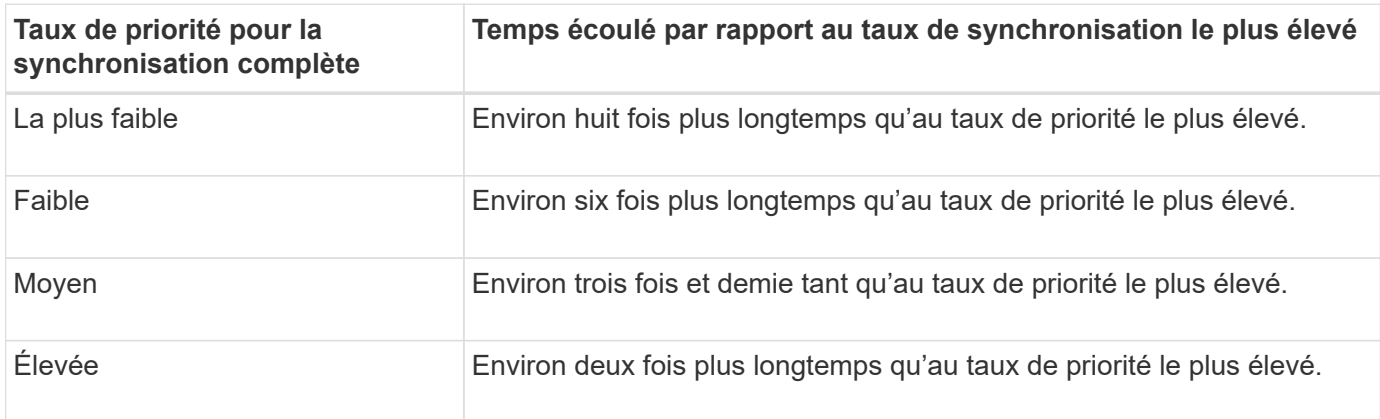

La taille des volumes et les charges des E/S hôte ont un impact sur les comparaisons de temps de synchronisation.

## **Pourquoi est-il recommandé d'utiliser une stratégie de synchronisation manuelle ?**

La resynchronisation manuelle est recommandée car elle vous permet de gérer le processus de resynchronisation de manière à fournir la meilleure possibilité de récupérer

## des données.

Si vous utilisez une règle de resynchronisation automatique et que des problèmes de communication intermittents se produisent pendant la resynchronisation, les données du volume secondaire peuvent être temporairement corrompues. Une fois la resynchronisation terminée, les données sont corrigées.

#### **Informations sur le copyright**

Copyright © 2024 NetApp, Inc. Tous droits réservés. Imprimé aux États-Unis. Aucune partie de ce document protégé par copyright ne peut être reproduite sous quelque forme que ce soit ou selon quelque méthode que ce soit (graphique, électronique ou mécanique, notamment par photocopie, enregistrement ou stockage dans un système de récupération électronique) sans l'autorisation écrite préalable du détenteur du droit de copyright.

Les logiciels dérivés des éléments NetApp protégés par copyright sont soumis à la licence et à l'avis de nonresponsabilité suivants :

CE LOGICIEL EST FOURNI PAR NETAPP « EN L'ÉTAT » ET SANS GARANTIES EXPRESSES OU TACITES, Y COMPRIS LES GARANTIES TACITES DE QUALITÉ MARCHANDE ET D'ADÉQUATION À UN USAGE PARTICULIER, QUI SONT EXCLUES PAR LES PRÉSENTES. EN AUCUN CAS NETAPP NE SERA TENU POUR RESPONSABLE DE DOMMAGES DIRECTS, INDIRECTS, ACCESSOIRES, PARTICULIERS OU EXEMPLAIRES (Y COMPRIS L'ACHAT DE BIENS ET DE SERVICES DE SUBSTITUTION, LA PERTE DE JOUISSANCE, DE DONNÉES OU DE PROFITS, OU L'INTERRUPTION D'ACTIVITÉ), QUELLES QU'EN SOIENT LA CAUSE ET LA DOCTRINE DE RESPONSABILITÉ, QU'IL S'AGISSE DE RESPONSABILITÉ CONTRACTUELLE, STRICTE OU DÉLICTUELLE (Y COMPRIS LA NÉGLIGENCE OU AUTRE) DÉCOULANT DE L'UTILISATION DE CE LOGICIEL, MÊME SI LA SOCIÉTÉ A ÉTÉ INFORMÉE DE LA POSSIBILITÉ DE TELS DOMMAGES.

NetApp se réserve le droit de modifier les produits décrits dans le présent document à tout moment et sans préavis. NetApp décline toute responsabilité découlant de l'utilisation des produits décrits dans le présent document, sauf accord explicite écrit de NetApp. L'utilisation ou l'achat de ce produit ne concède pas de licence dans le cadre de droits de brevet, de droits de marque commerciale ou de tout autre droit de propriété intellectuelle de NetApp.

Le produit décrit dans ce manuel peut être protégé par un ou plusieurs brevets américains, étrangers ou par une demande en attente.

LÉGENDE DE RESTRICTION DES DROITS : L'utilisation, la duplication ou la divulgation par le gouvernement sont sujettes aux restrictions énoncées dans le sous-paragraphe (b)(3) de la clause Rights in Technical Data-Noncommercial Items du DFARS 252.227-7013 (février 2014) et du FAR 52.227-19 (décembre 2007).

Les données contenues dans les présentes se rapportent à un produit et/ou service commercial (tel que défini par la clause FAR 2.101). Il s'agit de données propriétaires de NetApp, Inc. Toutes les données techniques et tous les logiciels fournis par NetApp en vertu du présent Accord sont à caractère commercial et ont été exclusivement développés à l'aide de fonds privés. Le gouvernement des États-Unis dispose d'une licence limitée irrévocable, non exclusive, non cessible, non transférable et mondiale. Cette licence lui permet d'utiliser uniquement les données relatives au contrat du gouvernement des États-Unis d'après lequel les données lui ont été fournies ou celles qui sont nécessaires à son exécution. Sauf dispositions contraires énoncées dans les présentes, l'utilisation, la divulgation, la reproduction, la modification, l'exécution, l'affichage des données sont interdits sans avoir obtenu le consentement écrit préalable de NetApp, Inc. Les droits de licences du Département de la Défense du gouvernement des États-Unis se limitent aux droits identifiés par la clause 252.227-7015(b) du DFARS (février 2014).

#### **Informations sur les marques commerciales**

NETAPP, le logo NETAPP et les marques citées sur le site<http://www.netapp.com/TM>sont des marques déposées ou des marques commerciales de NetApp, Inc. Les autres noms de marques et de produits sont des marques commerciales de leurs propriétaires respectifs.